# 「令和5年度 損失補償算定標準書等説明会(WEB配信)」のご案内 【受講(参加)ご希望の皆様へ】

## インターネットによる事前申込の要領について

この度「令和5年度 損失補償算定標準書等説明会」を、WEB配信により実施いた します。

 受講(参加)を希望される方は、前回と同じ要領でインターネットによる事前申込 をお願いいたします。(※事前申込以外は受付不可)

申込は先着順で、定員は450名程度(※原則、協会会員は **1** 社最大 **5** 名、非会員 は **1** 社最大 **2** 名まで申込可)。申込期間は、以下の通りです。

■ 申込期間:令和5年5月8日(月)9時~令和5年5月26日(金)19時

 インターネットによる事前申込期間は、令和5年5月8日(月)9時から令和 5年5月26日(金)19時とし、この期間を過ぎると参加申込はできません。 説明会に参加受講をご希望の方は、必ず申込期間内での申込手続きをお願いい たします。

#### ■ 申込方法

※申込フォームは、(一社)日本補償コンサルタント協会九州支部会員と非会 員で異なりますので、ご注意ください。 インターネットによる申込は、パソコンとスマートフォンでは異なります。

なお、インターネット以外での参加申込は受け付けておりません。

### ● パソコンを使った申込の場合

 ・下記の URL にアクセスしていただくと、専用の申込フォームが開きます。 必要事項を記入のうえ、お申込みください。

#### ▼(一社)日本補償コンサルタント協会九州支部 会員はこちら

https://e-ve.event-form.jp/event/51267/r5hosyo1

▼(一社)日本補償コンサルタント協会九州支部 非会員はこちら

https://e-ve.event-form.jp/event/51326/r5hosho2

## ● スマートフォンを使った申込の場合

 ・下記の QR コードをスマートフォンで読み取り、専用の申込フォームへアク セスして、必要事項を記入のうえ、お申込みください。

## ▼(一社)日本補償コンサルタント協会九州支部 会員はこちら

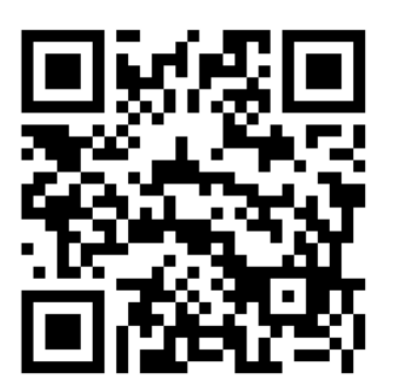

## ▼(一社)日本補償コンサルタント協会九州支部 非会員はこちら

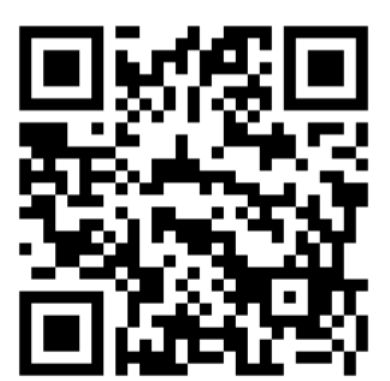

### ■ 受付フォームの入力の手順

【開催概要】

 ① 上記URLにアクセス、または **QR** コードを読み取る。(※「申込方法」参照) ② 下記のページが開きます。

(下記ページは「協会会員」用の申込フォームですが、手順は「非会員」用の 申込フォームでも同じです)

「令和5年度 損失補償算定標準書等説明会 (WEB配信)」※ (一社) 日本補償コンサルタ ント協会 九州支部 会員用

> ※振込後は、受講キャンセル、または未受講に伴う参加費の 返金はできませんので、予めご了承ください。

※振込手数料は申込者負担とさせていただきます。

シャ) ニホンホショウコンサルタントキョウカイキュウシュウシブ

※5月8日(月)~5月26日(金)の間にお振込み願います(期間厳守)。

●口座名義 (一社) 日本補償コンサルタント協会九州支部

申し込みフォーム

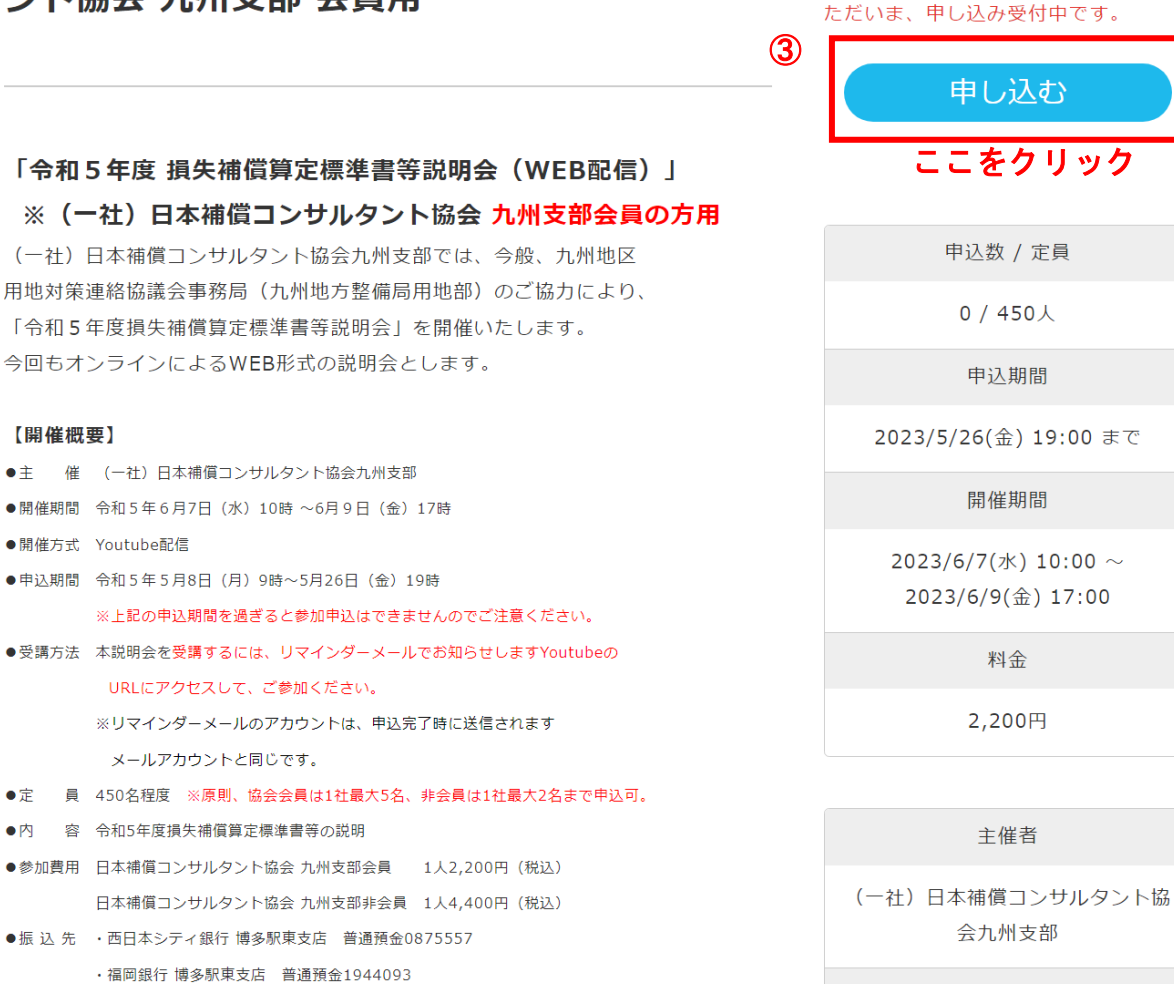

問合せ先

(業務委託先) 株式会社プランニン グ松元 担当:小川 092-284-9211 (090-7394-4007)

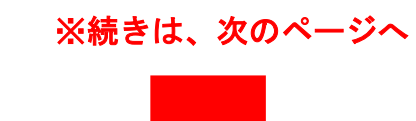

```
●CPD予定ポイント 4ポイント
●CPD取得に関する留意点
      □CPFポイントを申請されるCPD会員の方は、受講確認のために、
       受講後3日以内に受講状況 (受講する皆様各自の顔がわかるように)
        をカメラ撮影したjpgデータを、本説明会に受講申込した
       単位(会社・団体等)で、以下に送信してください。
■写真データ送信先 (※業務委託先)
      株式会社プランニング松元 小川 宛 mail:plamatu20220611@outlook.jp
       (写真は、個人ごとに1枚、ただし団体で参加の場合は参加者全員が
        確認できれば1枚でも複数枚でも可)
       ただし、参加者以外の方が写真に写らないようにしてください。
       ※お願い
       ①写真データはできるだけ容量を小さく (1点3MB以下)、
        受講後3日以内に送信ください。
       ②写真データを送信する場合は、必ず写真に写っている参加者の氏名及び
        会社名を写真データか送信メールに記載してください。
       ③写真撮影時には、必ずマスクを外して顔全体がよくわかるようにしてください。
```
## ④ 下記の申込フォームに移行

# ⑤ 必要事項を記入

 $+$ 

 ※参加申込は、原則、協会会員は **1** 社最大 **5** 名、非会員は **1** 社最大 **2** 名まで可能 です。

申込が複数の場合は、以下の「申し込みフォーム」のページ下に表示される「お 連れ様1追加」をクリックして、追加する参加者の氏名と **CPD** 番号を記入し てください。

(追加する参加者が **2** 名以上の場合も、入力の手順は同じです)

申し込みフォーム

会社名 必須

株式会社〇〇

郵便番号 28須

100-0000

住所 必須

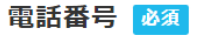

※当日連絡のつく電話番号を入力ください

090-0000-0000

メールアドレス 必須 / 管理者メールアドレス挿入

※1社で複数名申し込まれる場合は、代表のアドレスを記入してください。なお、テストならびに説 明会視聴用のYoutubeのURLは代表のメールアドレスに送信します。

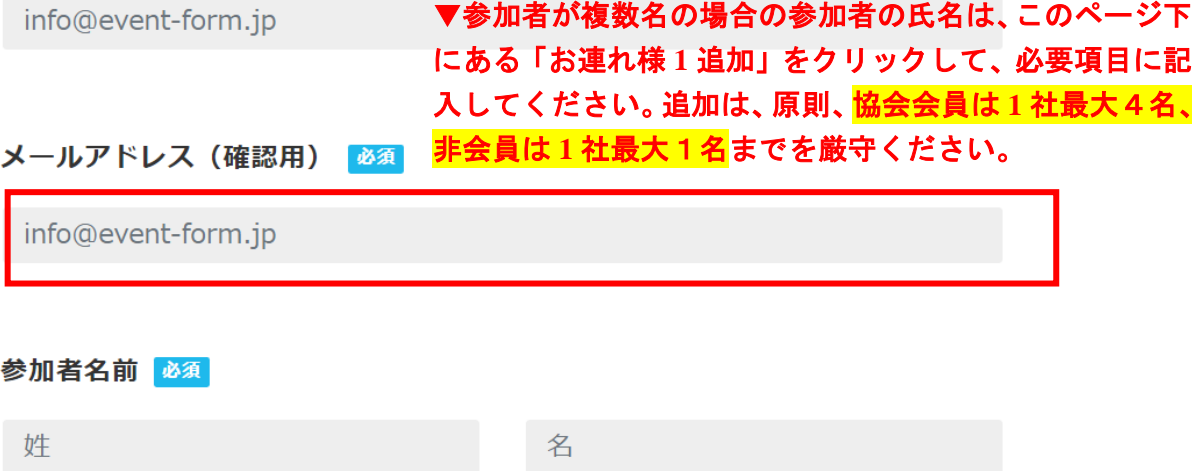

#### ふりがな 必須

せい

めい

### CPD番号 (※CPD会員のみ記載)

※1社で複数名申し込まれる場合は、代表者のCPD番号以外に、申込者ごとにCPD番号をご記入い ただく必要がありますので、ご注意ください。

#### 参加費の振込予定 必須

※参加費は、事前振込でお願いします。以下に振込予定日をご記入ください。

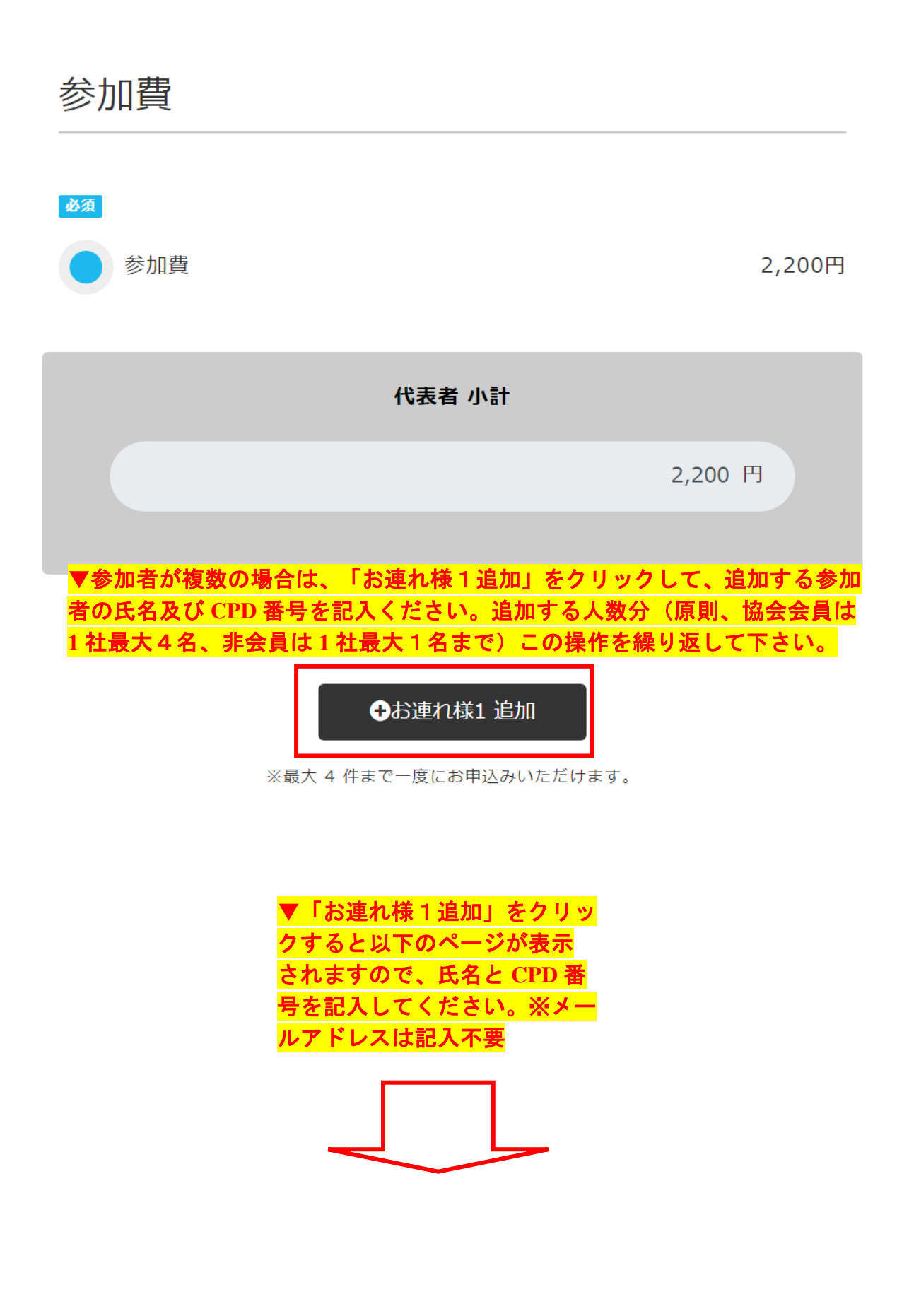

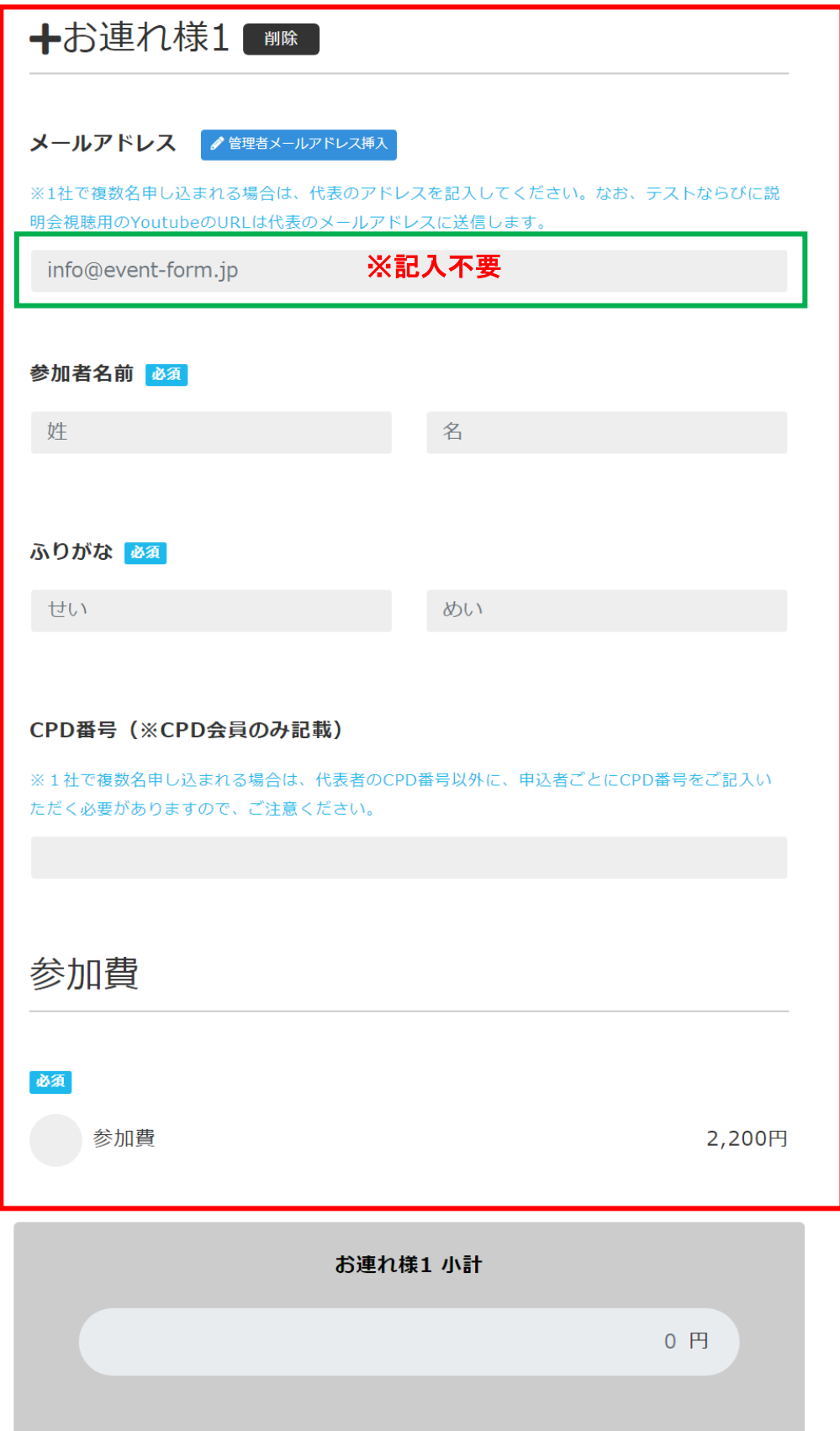

#### ←お連れ様2 追加

※最大4件まで一度にお申込みいただけます。

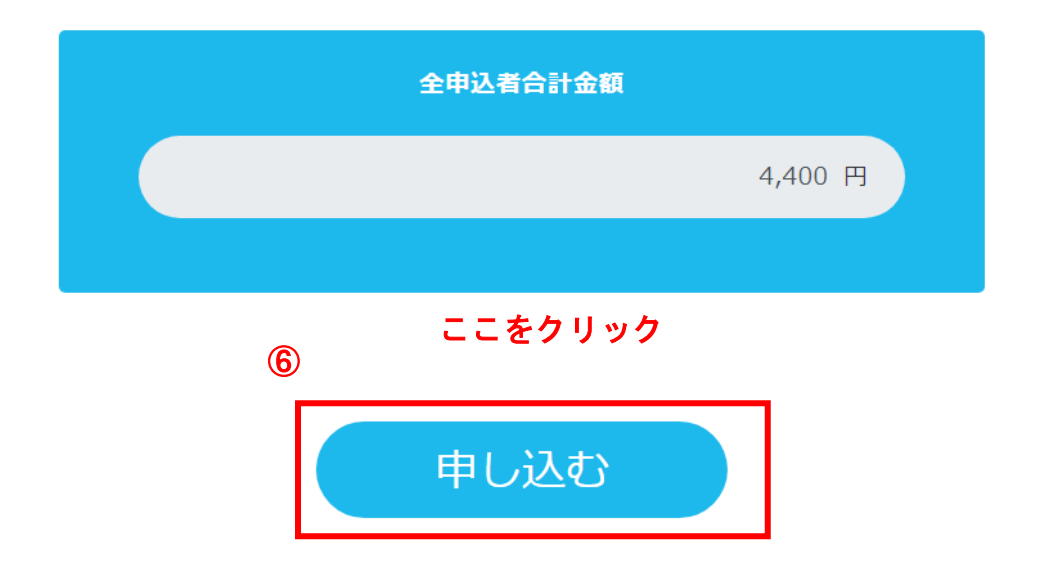

- ⑥ 必要事項を記入し終えたら「申し込む」をクリック
- ⑦ 申し込みが完了したら、「【申込完了しました】令和5年度 損失補償算定標準書 等説明会(WEB 配信)のお申込みありがとうございます」と受付完了メールが 届きます。申込後 **5** 分経過しても、申込完了メールが届かない場合は、以下にお 問い合わせください。

■問い合わせ先(業務委託先) 株式会社プランニング松元 担当:小川 TEL.会社 092-284-9211 携帯 090-7394-4007 mail:plamatu20220611@outlook.jp

 ⑧ 参加申込が完了した方は、令和5年6月5日(月)10時に送信されるリマイン ダーメールに記載の **Youtube** の **URL** にアクセスして「令和5年度 損失補償算定 標準書等説明会(**WEB** 配信)」にご参加(聴講)ください。また、説明会の資 料につきましても、同じリマインダーメールにダウンロード用 **URL** を記載して おりますので、事前に入手して説明会にご参加(聴講)ください。 **Youtube** の視聴は、令和5年6月7日(水)10時から6月9日(金)17時ま での3日間です。都合の良い時間にご参加(聴講)ください。

⑨ **CPD** 会員の方は協会でポイントを登録しますので、個人で申請される必要はあり ません。ただし、説明会の受講確認が必須となりますので、受講している状況 が確認できる(※受講者の顔が確認できるもの)写真の **jpg** データを、受講後3 日以内に、下記宛てにメール送信してください。 (※ ポイント付与までに2~3週間程度かかります)

# ■写真データ送信先:

株式会社プランニング松元 小川 宛(※本業務委託先)

**[plamatu20220611@outlook.jp](mailto:plamatu20220611@outlook.jp)**

(写真は個人ごとに 1 枚、また団体で参加の場合は参加者全員が確認 できれば1枚でも複数枚でも可。

 但し、参加者以外の方が写真に入らないようにしてください。) ※ お願い

- ①写真データはできるだけ容量を小さく(1枚3MB 以下)して、 受講後3日以内に送信いただくよう、お願いいたします。
- ②写真データを送信する場合は、必ず写真に写っている参加者の 氏名及び会社名を、送信メールか写真データに記載ください。
- ③写真撮影時には、必ずマスクを外して顔全体がよくわかるように してください。

■参加申込他全般に関するお問い合わせ先

(業務委託先)

Ē

L

Ļ

株式会社プランニング松元 担当:小川

 TEL.会社 092-284-9211 携帯 090-7394-4007 mail:plamatu20220611@outlook.jp